# Oracle® Banking APIs User Password Printing Configuration Guide

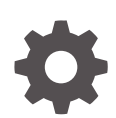

Patchset Release 22.2.4.0.0 F99671-01 June 2024

ORACLE

Oracle Banking APIs User Password Printing Configuration Guide, Patchset Release 22.2.4.0.0

F99671-01

Copyright © 2006, 2024, Oracle and/or its affiliates.

This software and related documentation are provided under a license agreement containing restrictions on use and disclosure and are protected by intellectual property laws. Except as expressly permitted in your license agreement or allowed by law, you may not use, copy, reproduce, translate, broadcast, modify, license, transmit, distribute, exhibit, perform, publish, or display any part, in any form, or by any means. Reverse engineering, disassembly, or decompilation of this software, unless required by law for interoperability, is prohibited.

The information contained herein is subject to change without notice and is not warranted to be error-free. If you find any errors, please report them to us in writing.

If this is software, software documentation, data (as defined in the Federal Acquisition Regulation), or related documentation that is delivered to the U.S. Government or anyone licensing it on behalf of the U.S. Government, then the following notice is applicable:

U.S. GOVERNMENT END USERS: Oracle programs (including any operating system, integrated software, any programs embedded, installed, or activated on delivered hardware, and modifications of such programs) and Oracle computer documentation or other Oracle data delivered to or accessed by U.S. Government end users are "commercial computer software," "commercial computer software documentation," or "limited rights data" pursuant to the applicable Federal Acquisition Regulation and agency-specific supplemental regulations. As such, the use, reproduction, duplication, release, display, disclosure, modification, preparation of derivative works, and/or adaptation of i) Oracle programs (including any operating system, integrated software, any programs embedded, installed, or activated on delivered hardware, and modifications of such programs), ii) Oracle computer documentation and/or iii) other Oracle data, is subject to the rights and limitations specified in the license contained in the applicable contract. The terms governing the U.S. Government's use of Oracle cloud services are defined by the applicable contract for such services. No other rights are granted to the U.S. Government.

This software or hardware is developed for general use in a variety of information management applications. It is not developed or intended for use in any inherently dangerous applications, including applications that may create a risk of personal injury. If you use this software or hardware in dangerous applications, then you shall be responsible to take all appropriate fail-safe, backup, redundancy, and other measures to ensure its safe use. Oracle Corporation and its affiliates disclaim any liability for any damages caused by use of this software or hardware in dangerous applications.

Oracle®, Java, MySQL, and NetSuite are registered trademarks of Oracle and/or its affiliates. Other names may be trademarks of their respective owners.

Intel and Intel Inside are trademarks or registered trademarks of Intel Corporation. All SPARC trademarks are used under license and are trademarks or registered trademarks of SPARC International, Inc. AMD, Epyc, and the AMD logo are trademarks or registered trademarks of Advanced Micro Devices. UNIX is a registered trademark of The Open Group.

This software or hardware and documentation may provide access to or information about content, products, and services from third parties. Oracle Corporation and its affiliates are not responsible for and expressly disclaim all warranties of any kind with respect to third-party content, products, and services unless otherwise set forth in an applicable agreement between you and Oracle. Oracle Corporation and its affiliates will not be responsible for any loss, costs, or damages incurred due to your access to or use of third-party content, products, or services, except as set forth in an applicable agreement between you and Oracle.

## **Contents**

#### [Preface](#page-3-0)

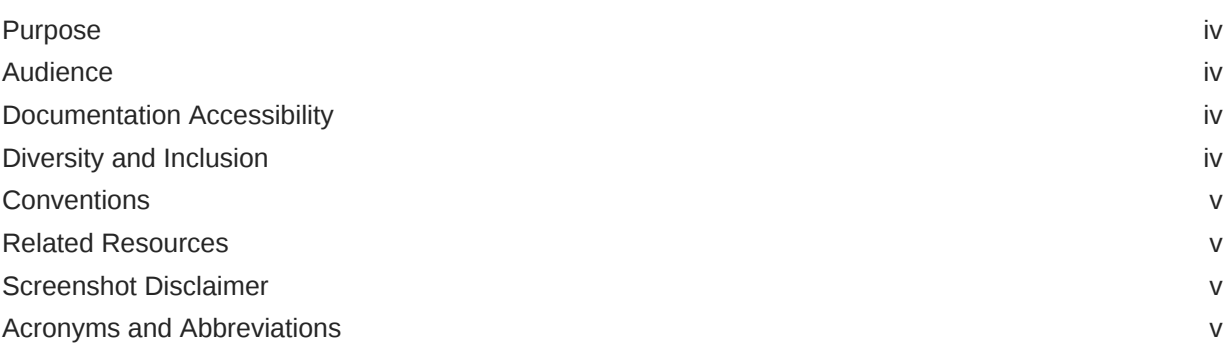

#### 1 [OBAPI User Password Print Configuration](#page-5-0)

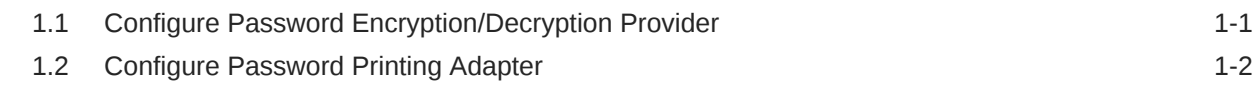

#### 2 [List of Topics](#page-8-0)

#### [Index](#page-9-0)

## <span id="page-3-0"></span>Preface

- **Purpose**
- **Audience**
- Documentation Accessibility
- Diversity and Inclusion
- **[Conventions](#page-4-0)**
- [Related Resources](#page-4-0)
- [Screenshot Disclaimer](#page-4-0)
- [Acronyms and Abbreviations](#page-4-0)

#### Purpose

This guide is designed to help acquaint you with the Oracle Banking APIs application. This guide provides answers to specific features and procedures that the user need to be aware of the module to function successfully.

### Audience

This document is intended for the following audience:

- **Customers**
- **Partners**

## Documentation Accessibility

For information about Oracle's commitment to accessibility, visit the Oracle Accessibility Program website at [http://www.oracle.com/pls/topic/lookup?ctx=acc&id=docacc.](http://www.oracle.com/pls/topic/lookup?ctx=acc&id=docacc)

#### **Access to Oracle Support**

Oracle customer access to and use of Oracle support services will be pursuant to the terms and conditions specified in their Oracle order for the applicable services.

#### Diversity and Inclusion

Oracle is fully committed to diversity and inclusion. Oracle respects and values having a diverse workforce that increases thought leadership and innovation. As part of our initiative to build a more inclusive culture that positively impacts our employees, customers, and partners, we are working to remove insensitive terms from our products and documentation. We are also mindful of the necessity to maintain compatibility with our customers' existing technologies and

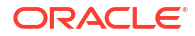

the need to ensure continuity of service as Oracle's offerings and industry standards evolve. Because of these technical constraints, our effort to remove insensitive terms is ongoing and will take time and external cooperation.

### <span id="page-4-0"></span>**Conventions**

The following text conventions are used in this document:

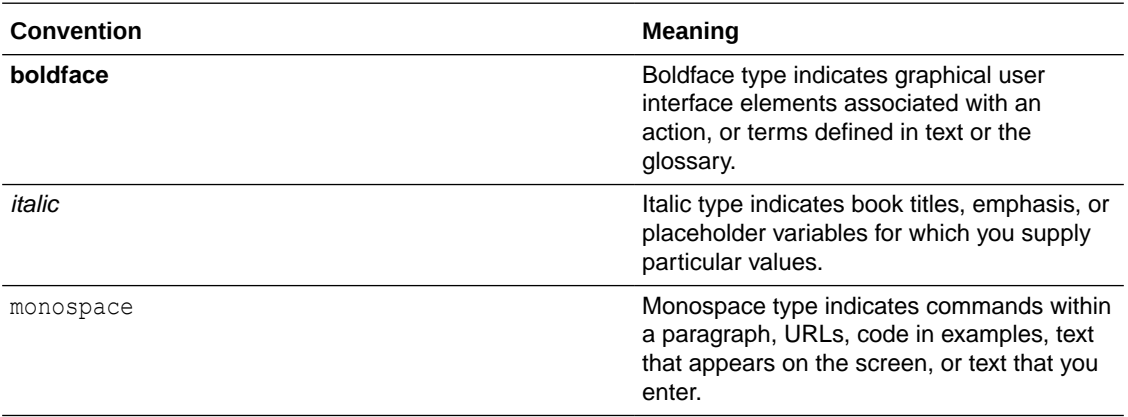

### Related Resources

For more information on any related features, refer to the following documents:

• Oracle Banking APIs Installation Manuals

### Screenshot Disclaimer

Personal information used in the interface or documents is dummy and does not exist in the real world. It is only for reference purposes.

## Acronyms and Abbreviations

The list of the acronyms and abbreviations used in this guide are as follows:

#### **Table 1 Acronyms and Abbreviations**

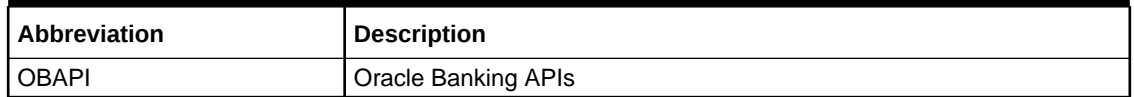

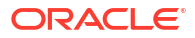

# <span id="page-5-0"></span>1 OBAPI User Password Print Configuration

- Configure Password Encryption/Decryption Provider
- [Configure Password Printing Adapter](#page-6-0)

## 1.1 Configure Password Encryption/Decryption Provider

- **1.** When you create any new user or reset password for any existing user, user credential gets stored in system using two way cryptography so that same to be available for password printing
- **2.** To override existing cryptography implementation, you need to perform following steps:

```
Add provider that implements
com.ofss.digx.app.sms.crypto.IUserCryptographyProvider. Here you can add
encryption and decryption implementation for Password.
Example:
```

```
package com.ofss.digx.app.sms.crypto; publicclass
CustomUserCryptographyProvider implements 
IUserCryptographyProvider 
  { 
         @Override 
         public String decrypt(String value) 
\{ // TODO Auto-generated method stub 
            returnnull; 
 } 
         @Override 
         public String encrypt(String value) 
            { 
            // TODO Auto-generated method stub 
            returnnull; 
 }
   }
```
Add one entry in Preferences.xml if not present for name 'UserConfig' **Example:**

```
<Preference name="UserConfig'" 
PreferencesProvider="com.ofss.digx.infra.config.impl.DBBased
PropertyProvider" parent="jdbcpreference" 
propertyFileName="select prop_id, 
prop value from digx fw config all b where category id = 'UserConfig''
" syncTimeInterval="36000000" />
```
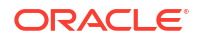

<span id="page-6-0"></span>Add one entry in database table digx\_fw\_config\_all\_b for category id ='UserConfig' **and prop\_id ='USER\_CRYPTO\_PROVIDER'**

```
Insert into DIGX_FW_CONFIG_ALL_B (PROP_ID, CATEGORY_ID, PROP_VALUE,
FACTORY_SHIPPED_FLAG, 
PROP_COMMENTS, SUMMARY_TEXT, CREATED_BY, CREATION_DATE,
LAST_UPDATED_BY, LAST_UPDATED_DATE,
 OBJECT STATUS, OBJECT VERSION NUMBER) values
('USER_CRYPTO_PROVIDER','UserConfig',
'com.ofss.digx.app.sms.crypto.CustomUserCryptographyProvider ','N',null,
'Custom provider for Password Encryption and 
decryption','ofssuser',sysdate,'ofssuser',sysdate,'A',1);
```
#### **Note:**

If above configuration is done, it will use **CustomUserCryptographyProvider** for password encryption and decryption and same encrypted password will be stored in DIGX UM PWD PRINTINFO table. Currently by default com.ofss.digx.app.sms.crypto. UserCryptographyProvider provider will used if no configuration is done.

### 1.2 Configure Password Printing Adapter

- **1.** After successfully storing password in System, same will be available for printing to administrator.
- **2.** Currently when admin performs password printing for user, password printing data stored in system in blob using adapter.
- **3.** To override existing password printing implementation, you need to perform following steps:
	- Add adapter that implements

com.ofss.digx.app.sms.user.printinformation.provider.IUserInformationPrintAdapter. Here you can add implementation for printing document for a user. PasswordPrintInformationDTO object will contain username, password and other documents(Password Letter/Welcome Letter). **Example:**

```
package com.ofss.digx.app.sms.user.printinformation.provider; 
import 
com.ofss.digx.app.sms.dto.user.printInformation.PasswordPrintInformation
DTO;
import com.ofss.digx.infra.exceptions.Exception; 
publicclass CustomUserInformationPrintAdapter implements 
IUserInformationPrintAdapter 
  { 
   @Override publicvoid print
\overline{\phantom{a}} PasswordPrintInformationDTO userprintDTO 
      ) 
     throws Exception 
\left\{\begin{array}{c} \end{array}\right\} // TODO Auto-generated method stub
```
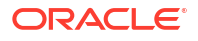

 } }

• Add one entry in Preferences.xml if not present for name 'UserPrintConfig'. **Example:**

```
<Preference name="UserPrintConfig'"
PreferencesProvider="com.ofss.digx.infra.config.impl.DBBasedPropertyProv
ider"
 parent="jdbcpreference" propertyFileName="select prop_id, 
prop value from digx fw config all b where category id =
'UserPrintConfig''
  "syncTimeInterval="36000000" />
```
• Add one entry in database table digx\_fw\_config\_all\_b for **category\_id ='**UserPrintConfig**' and prop\_id ='USER\_INFORMATION\_PRINT\_PROVIDER'** .

```
Insert into DIGX_FW_CONFIG_ALL_B (PROP_ID,
CATEGORY ID, PROP VALUE, FACTORY SHIPPED FLAG, PROP COMMENTS,
SUMMARY_TEXT, CREATED_BY,
CREATION_DATE, LAST_UPDATED_BY, LAST_UPDATED_DATE, OBJECT_STATUS,
OBJECT_VERSION_NUMBER)values 
('USER_INFORMATION_PRINT_PROVIDER','UserPrintConfig',
'com.ofss.digx.app.sms.user.printinformation.provider.CustomUserInformat
ionPrintAdapter','N',
null,'Custom adapter for User Password Information 
Printing','ofssuser',sysdate,'ofssuser',sysdate,'A',1);
```
#### **Note:**

If above configuration is done, it will use **CustomUserInformationPrintAdapter** for user Password Information printing. Currently by default com.ofss.digx.app.sms.user.printinformation.provider.UserInformationPrintAdapter adapter will used if does not found any configuration.

# <span id="page-8-0"></span>2 List of Topics

This user manual is organized as follows:

#### **Table 2-1 List of Topics**

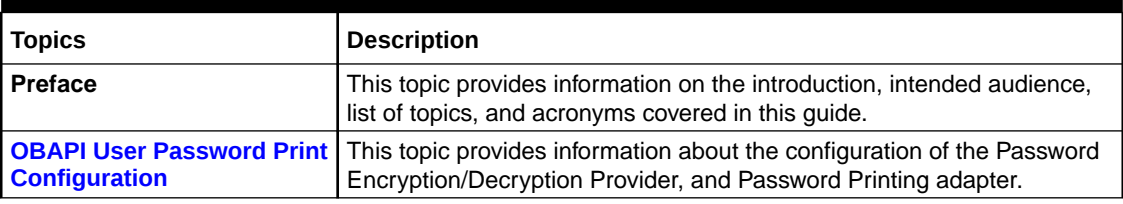

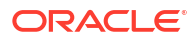

## <span id="page-9-0"></span>Index

C

Configure Password Printing Adapter, *[1-2](#page-6-0)*

Configure Password Encryption/Decryption Provider, *[1-1](#page-5-0)*

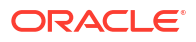